*IBM SPSS Modeler Social Network Analysis 16 Guida all'installazione e alla configurazione*

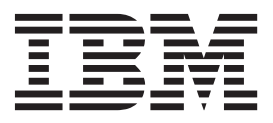

# **Indice**

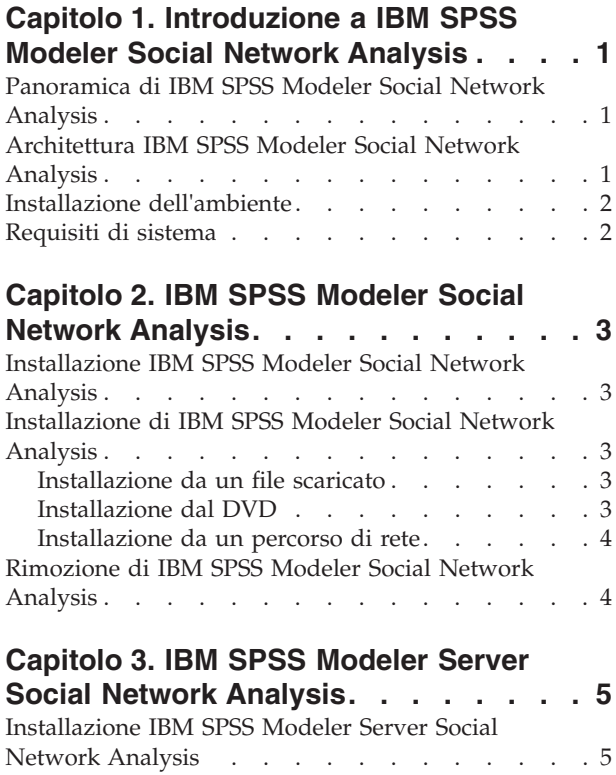

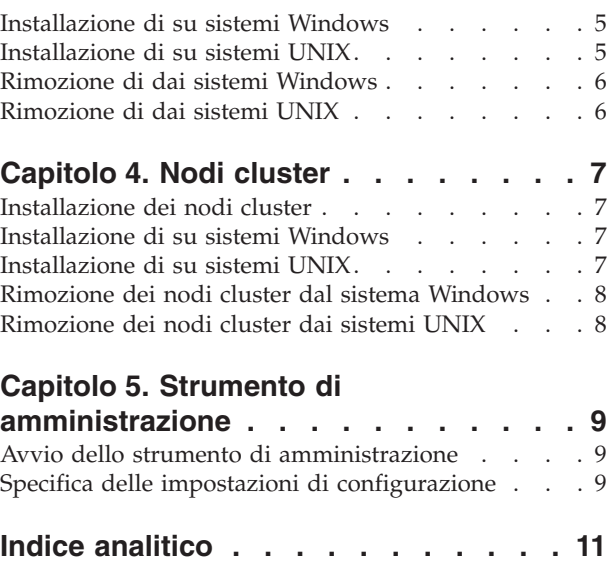

### <span id="page-4-0"></span>**Capitolo 1. Introduzione a IBM SPSS Modeler Social Network Analysis**

### **Panoramica di IBM SPSS Modeler Social Network Analysis**

IBM® SPSS Modeler Social Network Analysis trasforma le informazioni sulle relazioni in campi che caratterizzano il comportamento sociale di individui e gruppi. Facendo leva sui dati che descrivono le relazioni esistenti nelle reti sociali, IBM SPSS Modeler Social Network Analysis riesce a individuare i leader in grado di influenzare il comportamento degli altri membri della rete. Consente inoltre di stabilire quali individui della rete sono maggiormente influenzati dagli altri membri. La combinazione di questi risultati ad altre misurazioni permette di delineare profili complessi degli individui su cui basare dei modelli predittivi. I modelli che contengono informazioni sociali generano risultati più accurati rispetto agli altri.

Per ulteriori informazioni sull'analisi delle reti sociali, vedere il Manuale dell'utente di IBM SPSS Modeler Social Network Analysis 162261647161.

### **Architettura IBM SPSS Modeler Social Network Analysis**

IBM SPSS Modeler Social Network Analysis è costituito da tre componenti principali:

- v Nodi IBM SPSS Modeler Social Network Analysis nell'ambiente IBM SPSS Modeler
- v IBM SPSS Modeler Server Social Network Analysische aggiunge l'elaborazione delle specifiche di nodo a IBM SPSS Modeler Server
- v Nodi cluster IBM SPSS Modeler Social Network Analysis opzionali che distribuiscono su più sistemi l'elaborazione della rete sociale

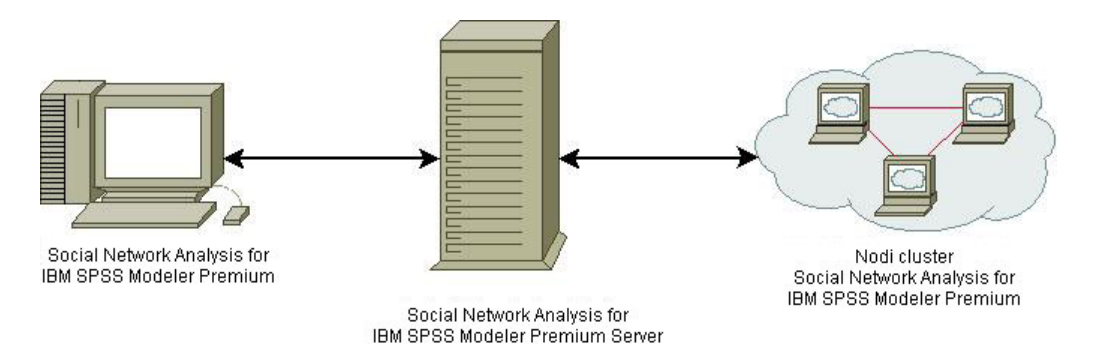

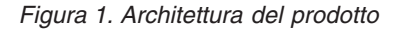

Il flusso di lavoro tipico per l'utilizzo di IBM SPSS Modeler Social Network Analysis comprende i seguenti passaggi:

- 1. Creare un file di testo di input contenente le relazioni che intercorrono nella rete sociale nel formato richiesto.
- 2. Nell'ambiente IBM SPSS Modeler, aggiungere il nodo IBM SPSS Modeler Social Network Analysis desiderato al proprio stream di dati. Definire le impostazioni del nodo, compreso un riferimento al file di testo di input. Aggiungere tutti gli altri nodi richiesti al flusso.
- 3. Inoltrare il flusso a IBM SPSS Modeler Social Network Analysis per l'elaborazione.
- 4. Se il sistema comprende nodi cluster IBM SPSS Modeler Social Network Analysis, IBM SPSS Modeler Server Social Network Analysis suddivide l'elaborazione sui vari nodi cluster disponibili.
- 5. Al termine dell'elaborazione, IBM SPSS Modeler Social Network Analysis restituisce i risultati.

#### <span id="page-5-0"></span>**Installazione dell'ambiente**

L'installazione di IBM SPSS Modeler Social Network Analysis comprende i passaggi seguenti:

- 1. Installazione di IBM SPSS Modeler Social Network Analysis su tutti i client che utilizzeranno i flussi contenenti i nodi di analisi della rete sociale. Consultare l'argomento ["Installazione IBM SPSS Modeler](#page-6-0) [Social Network Analysis" a pagina 3](#page-6-0) per ulteriori informazioni.
- 2. Installazione di IBM SPSS Modeler Server Social Network Analysis sul server utilizzato per elaborare i nodi di analisi della rete sociale. Consultare l'argomento ["Installazione IBM SPSS Modeler Server](#page-8-0) [Social Network Analysis" a pagina 5](#page-8-0) per ulteriori informazioni.
- 3. In via facoltativa, installazione dei nodi cluster IBM SPSS Modeler Social Network Analysis sui computer che assorbiranno una parte del carico di lavoro. Consultare l'argomento ["Installazione dei](#page-10-0) [nodi cluster" a pagina 7](#page-10-0) per ulteriori informazioni.
- 4. Usare lo strumento di amministrazione per configurare il server. Consultare l'argomento [Capitolo 5,](#page-12-0) ["Strumento di amministrazione", a pagina 9](#page-12-0) per ulteriori informazioni.

Quando si installa IBM SPSS Modeler Social Network Analysis si installano anche due stream dimostrativi che possono essere aperti in IBM SPSS Modeler. Tali stream forniscono degli esempi su come utilizzare IBM SPSS Modeler Social Network Analysis; uno utilizza l'analisi di diffusione per identificare i primi 300 clienti che potrebbero lasciare l'azienda (o, come si dice in gergo, "abbandonare"), mentre l'altro utilizza l'analisi di gruppo per individuare quei gruppi di clienti che hanno più probabilità di abbandonare l'azienda.

#### **Requisiti di sistema**

IBM SPSS Modeler Social Network Analysis deve essere installato sul sistema con IBM SPSS Modeler; di conseguenza i requisiti per IBM SPSS Modeler Social Network Analysis sono identici a quelli richiesti per IBM SPSS Modeler. Fare riferimento alle guide per l'installazione di IBM SPSS Modeler per i dettagli sui requisiti hardware e software minimi per IBM SPSS Modeler Social Network Analysis.

## <span id="page-6-0"></span>**Capitolo 2. IBM SPSS Modeler Social Network Analysis**

### **Installazione IBM SPSS Modeler Social Network Analysis**

IBM SPSS Modeler Social Network Analysis aggiunge nodi che permettono di inserire tecniche di analisi sociale nei flussi di dati all'ambiente IBM SPSS Modeler. È opportuno installare IBM SPSS Modeler Social Network Analysis su tutti i sistemi dai quali si accede ai nodi e si utilizzano i nodi.

#### **Installazione di IBM SPSS Modeler Social Network Analysis**

L'amministratore dovrebbe avere fornito un disco di installazione o un percorso di rete definito dal quale eseguire l'installazione. Consultare l'amministratore se non si conoscono le modalità di installazione di IBM SPSS Modeler Social Network Analysis.

*Nota*: per installare IBM SPSS Modeler Social Network Analysis è necessario accedere al computer con i privilegi di amministratore.

*Nota*: IBM SPSS Modeler Social Network Analysis deve essere installato nell'ubicazione di installazione di IBM SPSS Modeler. Se IBM SPSS Modeler non è installato, l'installazione di IBM SPSS Modeler Social Network Analysis non viene eseguita.

Una volta installato IBM SPSS Modeler Social Network Analysis è necessario riavviare IBM SPSS Modeler.

#### **Installazione da un file scaricato**

Il programma di installazione deve essere eseguito come amministratore:

- 1. Fare doppio clic sul file scaricato ed estrarre tutti i file in una directory del computer.
- 2. In Esplora risorse di Windows, individuare il percorso in cui si sono estratti i file.
- 3. Fare clic con il pulsante destro del mouse su *sna\_client\_installer.exe* e selezionare **Esegui come amministratore**.
- 4. Seguire le istruzioni visualizzate sullo schermo.

### **Installazione dal DVD**

L'esecuzione automatica deve essere eseguita come amministratore:

- 1. Chiudere la finestra dell'esecuzione automatica che viene visualizzata automaticamente all'inserimento del DVD nell'unità DVD.
- 2. In Esplora risorse di Windows, spostarsi sull'unità DVD.
- 3. Fare clic con il pulsante destro del mouse su *sna\_client\_installer.exe* nella directory principale del DVD e scegliere **Esegui come amministratore**.
- 4. Sul menu di esecuzione automatica fare clic su Installa IBM SPSS Modeler Social Network Analysis.
- 5. Seguire le istruzioni visualizzate sullo schermo.

#### **Avvio manuale del programma di installazione**

- È possibile eseguire il programma di installazione anche in modo manuale:
- 1. Dal menu di avvio di Windows scegliere **Esegui**.
- 2. Nella finestra di dialogo Esegui, digitare D:\sna\_client\_installer (se si utilizza una lettera per l'unità DVD diversa da *D*, immettere la lettera appropriata per l'unità).
- 3. Seguire le istruzioni visualizzate sullo schermo.

#### <span id="page-7-0"></span>**Installazione da un percorso di rete**

- 1. In Esplora risorse di Windows, individuare il percorso fornito dall'amministratore per il file *sna\_client\_installer.exe*.
- 2. Se sul computer è in esecuzione Windows Vista o 7, fare clic con il pulsante destro del mouse su *sna\_client\_installer.exe* e scegliere **Esegui come amministratore**. Altrimenti, fare doppio clic sul file.
- 3. Sul menu di esecuzione automatica, fare clic su Installa IBM SPSS Modeler Social Network Analysis.
- 4. Seguire le istruzioni visualizzate sullo schermo.

#### **Rimozione di IBM SPSS Modeler Social Network Analysis**

Per disinstallare IBM SPSS Modeler Social Network Analysis, attenersi alla procedura descritta di seguito:

1. Fare clic sul pulsante Start di Windows e quindi scegliere:

#### **Impostazioni** > **Pannello di controllo**

- 2. Nel Pannello di controllo, selezionare **Installazione applicazioni**.
- 3. Fare clic su **Cambia/Rimuovi programmi**.
- 4. Selezionare IBM SPSS Modeler Social Network Analysis dall'elenco dei programmi installati e fare clic su **Cambia/Rimuovi**. Se sul computer sono installate più versioni, prestare attenzione a scegliere la versione che si desidera rimuovere.

Al termine della disinstallazione viene visualizzato un messaggio.

## <span id="page-8-0"></span>**Capitolo 3. IBM SPSS Modeler Server Social Network Analysis**

### **Installazione IBM SPSS Modeler Server Social Network Analysis**

IBM SPSS Modeler Server Social Network Analysis aggiunge all'ambiente IBM SPSS Modeler Server la funzionalità di analisi delle reti sociali. IBM SPSS Modeler Server Social Network Analysis elabora in modo efficiente enormi quantità di dati (una rete può contenere milioni di individui e relazioni) ed estrapola un numero di campi relativamente contenuto da sottoporre a successive analisi. IBM SPSS Modeler Server Social Network Analysis è in grado di gestire in autonomia l'intero processo di elaborazione analitico oppure può essere associato a un ambiente cluster in cui i nodi possono farsi carico di una parte del processo.

### **Installazione di su sistemi Windows**

*Nota*: IBM SPSS Modeler Server Social Network Analysis deve essere installato nell'ubicazione di installazione IBM SPSS Modeler Server. Se IBM SPSS Modeler Server non è installato, l'installazione di IBM SPSS Modeler Server Social Network Analysis non viene eseguita.

#### Windows Server

*Nota*: è necesssario eseguire l'esecuzione automatica o, se si utilizzano i file scaricati, *sna\_server\_installer.exe* come amministratore:

Per installare IBM SPSS Modeler Server Social Network Analysis su Windows Server, attenersi alla seguente procedura:

- 1. Se il prodotto è stato scaricato, fare doppio clic sul file scaricato ed estrarre i file di installazione.
- 2. Se l'installazione avviene a partire da un DVD, chiudere la finestra dell'esecuzione automatica visualizzata automaticamente all'inserimento del DVD nell'unità DVD.
- 3. In Esplora risorse di Windows, spostarsi sull'unità DVD. In alternativa, accedere alla cartella in cui sono stati estratti i file di installazione.
- 4. Fare clic con il pulsante destro del mouse su *sna\_server\_installer.exe* nella sottocartella *Windows* e scegliere **Esegui come amministratore**. In alternativa, accedere alla cartella in cui sono stati estratti i file di installazione e fare clic su *sna\_server\_installer.exe*.
- 5. Nel menu di esecuzione automatica, scegliere Installa IBM SPSS Modeler Server Social Network Analysis e quindi seguire le istruzioni che sono visualizzate sullo schermo.

#### **Installazione di su sistemi UNIX**

*Nota*: IBM SPSS Modeler Server Social Network Analysis deve essere installato nell'ubicazione di installazione di IBM SPSS Modeler Server Se IBM SPSS Modeler Server non è installato, l'installazione di IBM SPSS Modeler Server Social Network Analysis non viene eseguita. Per installare IBM SPSS Modeler Server Social Network Analysis, attenersi alla procedura descritta di seguito:

- 1. Accedere come *utente root*.
- 2. Se l'installazione avviene a partire da un DVD, inserire il DVD del prodotto nell'unità DVD e verificare di potervi accedere. In Solaris, il gestore del volume (il daemon **vold**) deve essere in esecuzione. Su HP-UX, se si hanno problemi con l'installazione, chiedere all'amministratore di montare l'unità DVD utilizzando l'opzione -o cdcase.
- 3. Se si stanno utilizzando supporti di installazione scaricati, che si presentano sotto forma di un archivio compresso, estrarre i file nell'archivio.
- 4. Se si sta installando a partire da un DVD, sostituire le directory con il punto di montaggio dell'unità DVD. Indicare la directory in cui è stato copiato o estratto il file del programma di installazione.
- <span id="page-9-0"></span>5. Se si sta installando da un file scaricato, indicare la directory in cui è stato estratto il file del programma di installazione.
- 6. Eseguire lo script di installazione corrispondente al proprio ambiente UNIX. Vedere la tabella per un elenco dei nomi degli script di installazione. Accertarsi che lo script di installazione possa essere eseguito da *root*. Utilizzare l'opzione -i console per eseguire lo script in modalità console. Per esempio, per l'ambiente AIX, eseguire lo script come descritto di seguito:

sna server installer aix64.bin -i console

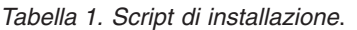

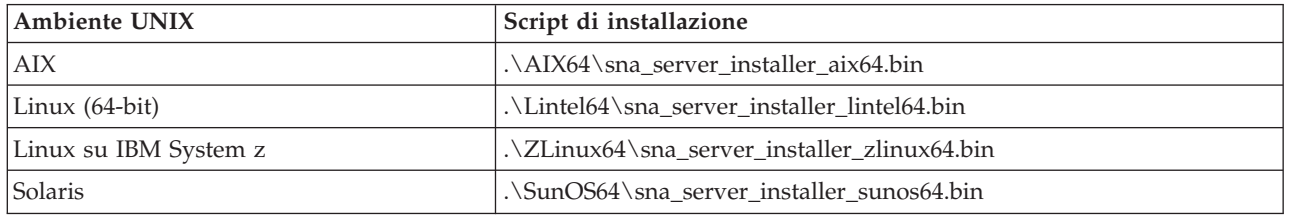

7. Attenersi alle istruzioni visualizzate. Quando viene richiesto di specificare la directory di installazione, scegliere la directory di installazione di IBM SPSS Modeler Server. Se si specifica una directory diversa, IBM SPSS Modeler Server Social Network Analysis non funzionerà.

### **Rimozione di dai sistemi Windows**

Per disinstallare IBM SPSS Modeler Server Social Network Analysis, attenersi alla procedura descritta di seguito:

1. Fare clic sul pulsante Start di Windows e quindi scegliere:

**Impostazioni** > **Pannello di controllo**

- 2. Nel Pannello di controllo, selezionare **Installazione applicazioni**.
- 3. Fare clic su **Cambia/Rimuovi programmi**.
- 4. Selezionare IBM SPSS Modeler Server Social Network Analysis dall'elenco dei programmi installati e fare clic su **Cambia/Rimuovi**. Se sul computer sono installate più versioni, prestare attenzione a scegliere la versione che si desidera rimuovere.

Al termine della disinstallazione viene visualizzato un messaggio.

#### **Rimozione di dai sistemi UNIX**

Per disinstallare IBM SPSS Modeler Server Social Network Analysis, eliminare i seguenti file di programma:

- v *\$installLoc/ext/bin/pasw.sna*
- v *\$installLoc/ext/lib/pasw.sna*
- v *\$installLoc/MPICH2*
- v *\$installLoc/TABI*
- v */usr/bin/pmlexec*
- v */usr/bin/tabi-loader*

Il valore di *\$installLoc* corrisponde al percorso di installazione IBM SPSS Modeler Server.

### <span id="page-10-0"></span>**Capitolo 4. Nodi cluster**

#### **Installazione dei nodi cluster**

I nodi cluster IBM SPSS Modeler Social Network Analysis permettono di distribuire su più sistemi l'elaborazione della rete sociale per suddividere il carico di lavoro su vari computer. L'installazione dei nodi cluster deve essere eseguita su tutti i sistemi membri dell'ambiente cluster.

#### **Installazione di su sistemi Windows**

Per l'installazione dei nodi cluster è possibile scegliere come destinazione qualsiasi cartella, a patto che risieda sul computer da cui si esegue il processo di installazione. Non è consentito eseguire l'installazione su un percorso di rete.

#### Server Windows

*Nota*: è necessario eseguire l'esecuzione automatica o, se si utilizzano i file scaricati, *sna\_worker\_installer.exe* come amministratore:

Per installare un nodo cluster su Windows Server, attenersi alla seguente procedura:

- 1. Se il prodotto è stato scaricato, fare doppio clic sul file scaricato ed estrarre i file di installazione.
- 2. Se l'installazione avviene a partire da un DVD, chiudere la finestra dell'esecuzione automatica visualizzata automaticamente all'inserimento del DVD nell'unità DVD.
- 3. In Esplora risorse di Windows, spostarsi sull'unità DVD. In alternativa, accedere alla cartella in cui sono stati estratti i file di installazione.
- 4. Fare clic con il pulsante destro del mouse su *sna\_worker\_installer.exe* nella sottocartella *Windows* e scegliere **Esegui come amministratore**. In alternativa, accedere alla cartella in cui sono stati estratti i file di installazione e fare clic su *sna\_worker\_installer.exe*.
- 5. Scegliere Installa IBM SPSS Modeler Social Network Analysis (Nodo cluster).
- 6. Seguire le istruzioni visualizzate sullo schermo.

#### **Installazione di su sistemi UNIX**

Per installare un nodo cluster, attenersi alla procedura descritta di seguito:

- 1. Accedere come *utente root*.
- 2. Se l'installazione avviene a partire da un DVD, inserire il DVD del prodotto nell'unità DVD e verificare di potervi accedere. In Solaris, il gestore del volume (il daemon **vold**) deve essere in esecuzione.
- 3. Se si stanno utilizzando supporti di installazione scaricati, che si presentano sotto forma di un archivio compresso, estrarre i file nell'archivio.
- 4. Se si sta installando a partire da un DVD, sostituire le directory con il punto di montaggio dell'unità DVD. Indicare la directory in cui è stato copiato o estratto il file del programma di installazione.
- 5. Se si sta installando da un file scaricato, indicare la directory in cui è stato estratto il file del programma di installazione.
- 6. Eseguire lo script di installazione corrispondente al proprio ambiente UNIX. Vedere la tabella per un elenco dei nomi degli script di installazione. Accertarsi che lo script di installazione possa essere eseguito da *root*. Utilizzare l'opzione -i console per eseguire lo script in modalità console. Per esempio, per l'ambiente AIX, eseguire lo script come descritto di seguito:

sna server worker aix64.bin -i console

<span id="page-11-0"></span>*Tabella 2. Script di installazione*.

| <b>Ambiente UNIX</b>  | Script di installazione                      |
|-----------------------|----------------------------------------------|
| AIX.                  | $\Lambda$ X64\sna worker installer aix64.bin |
| Linux (64-bit)        | .\Lintel64\sna worker installer linux64.bin  |
| Linux su IBM System z | .\ZLinux64\sna worker installer zlinux64.bin |
| Solaris               | .\SunOS64\sna worker installer sunos64.bin   |

7. Attenersi alle istruzioni visualizzate.

#### **Rimozione dei nodi cluster dal sistema Windows**

Per disinstallare un nodo cluster per IBM SPSS Modeler Server Social Network Analysis, attenersi alla procedura descritta di seguito:

1. Fare clic sul pulsante Start di Windows e quindi scegliere:

**Impostazioni** > **Pannello di controllo**

- 2. Nel Pannello di controllo, selezionare **Installazione applicazioni**.
- 3. Fare clic su **Cambia/Rimuovi programmi**.
- 4. Selezionare il nodo cluster IBM SPSS Modeler Social Network Analysis dall'elenco dei programmi installati e fare clic su **Cambia/Rimuovi**. Se sul computer sono installate più versioni, prestare attenzione a scegliere la versione che si desidera rimuovere.

Al termine della disinstallazione viene visualizzato un messaggio.

#### **Rimozione dei nodi cluster dai sistemi UNIX**

Per disinstallare un nodo cluster per IBM SPSS Modeler Social Network Analysis, eliminare i seguenti file di programma:

- v *\$installLoc/MPICH2*
- v *\$installLoc/TABI*

Il valore di *\$installLoc* corrisponde al percorso di installazione del nodo cluster IBM SPSS Modeler Social Network Analysis.

## <span id="page-12-0"></span>**Capitolo 5. Strumento di amministrazione**

Dopo aver installato IBM SPSS Modeler Server Social Network Analysis, è necessario configurare l'ambiente. L'installazione include uno strumento di amministrazione che consente di specificare le impostazioni di configurazione necessarie.

#### **Avvio dello strumento di amministrazione**

È possibile eseguire automaticamente lo strumento di amministrazione quando viene completata l'installazione di IBM SPSS Modeler Server Social Network Analysis. In qualsiasi momento è possibile eseguire manualmente lo strumento per aggiornare le impostazioni di configurazione.

Per eseguire manualmente lo strumento di amministrazione, eseguire il relativo file per il server dal percorso di installazione. Lo strumento di amministrazione di IBM SPSS Modeler Server Social Network Analysis è disponibile in *<installLoc>*\TABI\adminTool\_server, dove *<installLoc>* corrisponde al percorso di installazione di IBM SPSS Modeler Server Social Network Analysis; si tratta del percorso in cui viene solitamente installato IBM SPSS Modeler Server.

### **Specifica delle impostazioni di configurazione**

Lo strumento di amministrazione consta di una serie di prompt per le impostazioni di configurazione quando si amministra IBM SPSS Modeler Server Social Network Analysis.

- v **Host MPD**. Specificare il nome o l'indirizzo IP di ciascun nodo cluster. Le informazioni relative all'host vengono salvate in \$HOME/mpd.hosts.
- v **Directory di lavoro**. Specificare una directory pubblica accessibile da tutti i nodi cluster tramite lo stesso percorso.
- v **Directory temporanea**. Definire una directory temporanea utilizzata per i file provvisori e di elaborazione interna.
- v **Numero di processi**. Specificare il numero di host nel cluster.

*Nota*: se si è modificata la directory *di lavoro Temporanea* o *Numero di processi*, eseguire le seguenti operazioni:

- 1. Se su un sistema UNIX si esegue il comando shell: *source \$HOME/SNA.profile*.
- 2. RiavviareIBM SPSS Modeler o IBM SPSS Modeler Server a seconda dei casi.

## <span id="page-14-0"></span>**Indice analitico**

### **D**

[directory di lavoro 9](#page-12-0) [directory temporanea 9](#page-12-0)

## **H**

[Host MPD 9](#page-12-0)

### **I**

[IBM SPSS Modeler Server Social Network](#page-4-0) [Analysis 1](#page-4-0) [Installazione 5](#page-8-0) [rimozione 6](#page-9-0) [strumento di amministrazione 9](#page-12-0) [IBM SPSS Modeler Social Network](#page-4-0) [Analysis 1](#page-4-0) [Installazione 3](#page-6-0) [requisiti 2](#page-5-0) [rimozione 4](#page-7-0) Installazione [IBM SPSS Modeler Server Social](#page-8-0) [Network Analysis 5](#page-8-0) [IBM SPSS Modeler Social Network](#page-6-0) [Analysis 3](#page-6-0) [nodi cluster 7](#page-10-0)

### **N**

[nodi cluster 1](#page-4-0) [Installazione 7](#page-10-0) [rimozione 8](#page-11-0) [strumento di amministrazione 9](#page-12-0)

### **P**

processi [numero di 9](#page-12-0)

## **R**

requisiti [IBM SPSS Modeler Social Network](#page-5-0) [Analysis 2](#page-5-0) rimozione [IBM SPSS Modeler Server Social](#page-9-0) [Network Analysis 6](#page-9-0) [IBM SPSS Modeler Social Network](#page-7-0) [Analysis 4](#page-7-0) [nodi cluster 8](#page-11-0)

### **S**

[strumento di amministrazione 2](#page-5-0)[, 9](#page-12-0) [avvio 9](#page-12-0) [impostazioni 9](#page-12-0)

#### **U**

UNIX [installazione di nodi cluster 7](#page-10-0) [installazione IBM SPSS Modeler](#page-8-0) [Server Social Network Analysis 5](#page-8-0) [rimozione dei nodi cluster 8](#page-11-0) [rimozione IBM SPSS Modeler Server](#page-9-0) [Social Network Analysis 6](#page-9-0)

### **W**

Windows [installazione di IBM SPSS Modeler](#page-8-0) [Server Social Network Analysis 5](#page-8-0) [installazione di IBM SPSS Modeler](#page-6-0) [Social Network Analysis 3](#page-6-0) [installazione di nodi cluster 7](#page-10-0) [rimozione dei nodi cluster 8](#page-11-0) [rimozione IBM SPSS Modeler Server](#page-9-0) [Social Network Analysis 6](#page-9-0) [rimozione IBM SPSS Modeler Social](#page-7-0) [Network Analysis 4](#page-7-0)

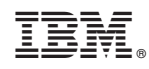

Printed in Ireland